# DESCRIPTION

Prevent and stop bots traffic, Web Scraping, Tor traffic, Spam Submissions, Web Fraud, Business logic and Denial of service (DDoS).

This plugin inserts in your website the CloudFilt codes for the security tracking available on <a href="https://app.cloudfilt.com/">https://app.cloudfilt.com/</a>.

### **OVERVIEW**

As a PrestaShop merchant, you've invested considerable time and money building your online store. CloudFilt eases your store management from bad bots traffic and lets you saving network resources for your real customers.

With the CloudFilt extension for PrestaShop, you can connect your PrestaShop application to your CloudFilt account to protect it and track potentially dangerous users who have visited your website. The CloudFilt Codes integration inserts in your website the CloudFilt codes for the security tracking available on Cloudfit. It automatically prevents and stops :

- Bots traffic,
- Web Scraping,
- Tor traffic,
- Spam Submissions,
- Web Fraud,
- Business logic and
- Denial of service (DDoS).

For example, tor traffic, which is mainly used by hackers, will be automatically blocked by default. All features can be customized, enabled, or disabled in your CloudFilt dashboard. You can create exception rules with whitelisting IPs and/or hosts if necessary.

## **FEATURES**

#### **Authentification Form**

- Using your public and private keys to connect your PrestaShop website to your CloudFilt account and enable CloudFilt features.
- Check if your website is still connected to your CloudFilt account.

#### **Enabled Features**

- Injects JS into pages to track and detect potentially dangerous users.
- By default, prevents and stops:
  - O Bots traffic,
  - O Web Scraping,
  - O Tor traffic,
  - O Spam Submissions,
  - O Web Fraud,
  - O Business logic and
  - O Denial of service (DDoS).
- Depending on your CloudFilt dashboard settings:
  - O Doesn't track the IPs and/or hosts defined in the white list.
  - O Tracks the specific IPs and/or hosts you have defined.

### Installation

- 1. Download CloudFilt Plugin for PrestaShop : https://app.cloudfilt.com/plugins/prestashop\_cloudfilt.zip
- 2. Login to your CloudFilt account and go to <a href="https://app.cloudfilt.com/websites">https://app.cloudfilt.com/websites</a>.
- 3. Select the website and go to Settings > Integration & Plugins.
- 4. In the "PrestaShop" tab, retrieve the public key and the private key.

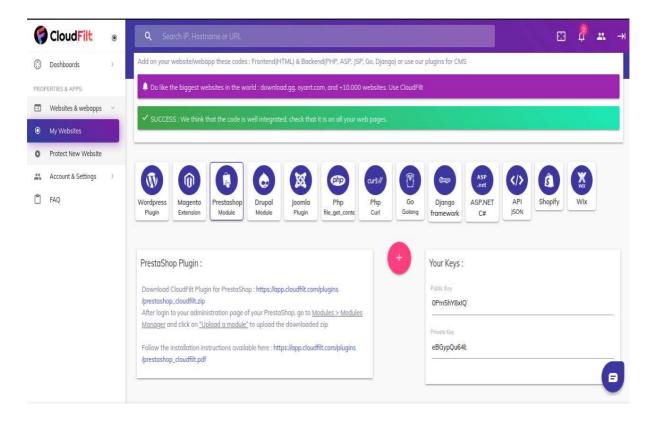

5. Log in to the administration page of your PrestaShop, go to Modules > Modules Manager and click on "Upload a module" to upload the downloaded zip.

| 6. | Once the | plugin is | installed, | select the | "CloudFilt" | plugin a | nd configure it. |
|----|----------|-----------|------------|------------|-------------|----------|------------------|
|----|----------|-----------|------------|------------|-------------|----------|------------------|

| PrestaShop 8.1.4    | Quick Access 👻                                                                | Q Search le    | e.g.: product reference, custon |   |                                       |      |              | <ul> <li>View my stor</li> </ul> | e 🗘 \varTheta |
|---------------------|-------------------------------------------------------------------------------|----------------|---------------------------------|---|---------------------------------------|------|--------------|----------------------------------|---------------|
| ✓ Dashboard         | Module manager                                                                |                |                                 |   | <b>O</b> Upload a module              | Help |              |                                  |               |
| SELL                | Modules Alerts Updates                                                        |                |                                 |   |                                       |      |              |                                  |               |
| 👌 Orders            |                                                                               |                |                                 |   |                                       |      |              |                                  |               |
| GT Catalog          |                                                                               |                | *                               |   |                                       |      |              |                                  |               |
| Customers           |                                                                               | cloudfilt ×    |                                 |   |                                       | ٩    |              |                                  |               |
| Customer Service    |                                                                               | Category       |                                 |   | Status                                |      | Bulk actions |                                  |               |
| 16 Stats            |                                                                               |                |                                 |   |                                       |      |              |                                  |               |
| IMPROVE             |                                                                               | All categories | s                               | ~ | Show all modules                      | ~    | Uninstall    | ~                                |               |
| Modules ^           |                                                                               |                |                                 |   |                                       |      |              |                                  |               |
| Module Manager      |                                                                               |                | 1200                            |   |                                       |      |              |                                  |               |
| 10                  |                                                                               | Administr      | ation                           |   |                                       |      |              |                                  |               |
| Design              |                                                                               |                | CloudFilt                       |   |                                       |      |              |                                  |               |
| C Shipping          |                                                                               | ę              | v1.0.0 - by CloudFilt           |   | event and protect from bots, this plu |      |              | Configure V                      |               |
| Payment.            | necessary codes for the security tracking available on https://cloudhit.com/. |                |                                 |   |                                       |      |              |                                  |               |
|                     |                                                                               |                |                                 |   |                                       |      |              |                                  |               |
| CONFIGURE           |                                                                               |                |                                 |   |                                       |      |              |                                  |               |
| 🔅 Shop Parameters   |                                                                               |                |                                 |   |                                       |      |              |                                  |               |
| Advanced Parameters |                                                                               |                |                                 |   |                                       |      |              |                                  |               |
|                     |                                                                               |                |                                 |   |                                       |      |              |                                  |               |
|                     |                                                                               |                |                                 |   |                                       |      |              |                                  |               |

7. In the form, paste the keys you retrieved from your CloudFilt account.

| S PrestaShop 814    | Quick Access + Q. Search | 💿 View my store 🦉 🤤                                                                                                    |
|---------------------|--------------------------|----------------------------------------------------------------------------------------------------|
| ✓ Dashboard         | Configure                | Back Translate Manage hooks                                                                                                    |
| SELL                |                          |                                                                                                    |
| 🔂 Orders            |                          |                                                                                                    |
| GT Catalog          |                          |                                                                                                    |
| e Customers         |                          | To use CloudFilt to prevent, block, and protect you against bots, you must provide the<br>following information.                     |
| Customer Service    |                          | You will find the information needed to validate your site at https://app.doudfilt.com<br>/websites. Go to Settings > Tracking code. |
| d. Stats            |                          | websites, ob to settings > (racking code;                                                                                            |
| IMPROVE             |                          | CloudFilt is installed. To config and consult your dashboard go to<br>https://app.cloudfilt.com/ and select your site.               |
| Modules ^           |                          |                                                                                                    |
| Module Manager      |                          |                                                                                                    |
| 🖵 Design            |                          |                                                                                                    |
| 💭 Shipping          |                          | VqPG6gRtvi                                                                                                    |
| 🖶 Payment           |                          | FpgQ4srkii                                                                                                    |
| International       |                          | r pdusskim                                                                                                    |
| CONFIGURE           |                          | SAVE CHANGES                                                                                                    |
| Shop Parameters     |                          |                                                                                                    |
| Advanced Parameters |                          |                                                                                                    |
|                     |                          |                                                                                                    |

8. Once it is done, you can go back to <u>https://app.cloudfilt.com</u> and access your website's security statistics. Bots can't access your website anymore and users are tracked.

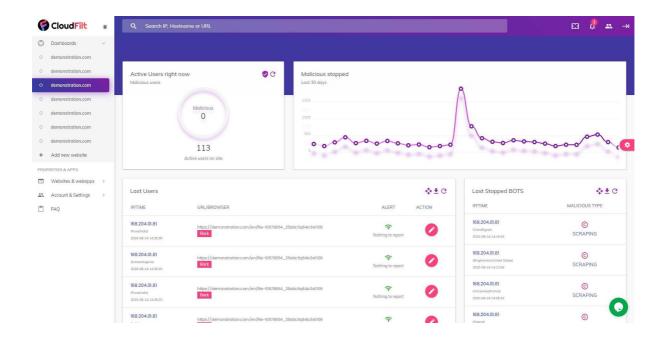